# **QuantumCast Platform Documentation**

*Release 1.4.4.9*

**QuantumCast**

**Mar 23, 2023**

# **OVERVIEW**

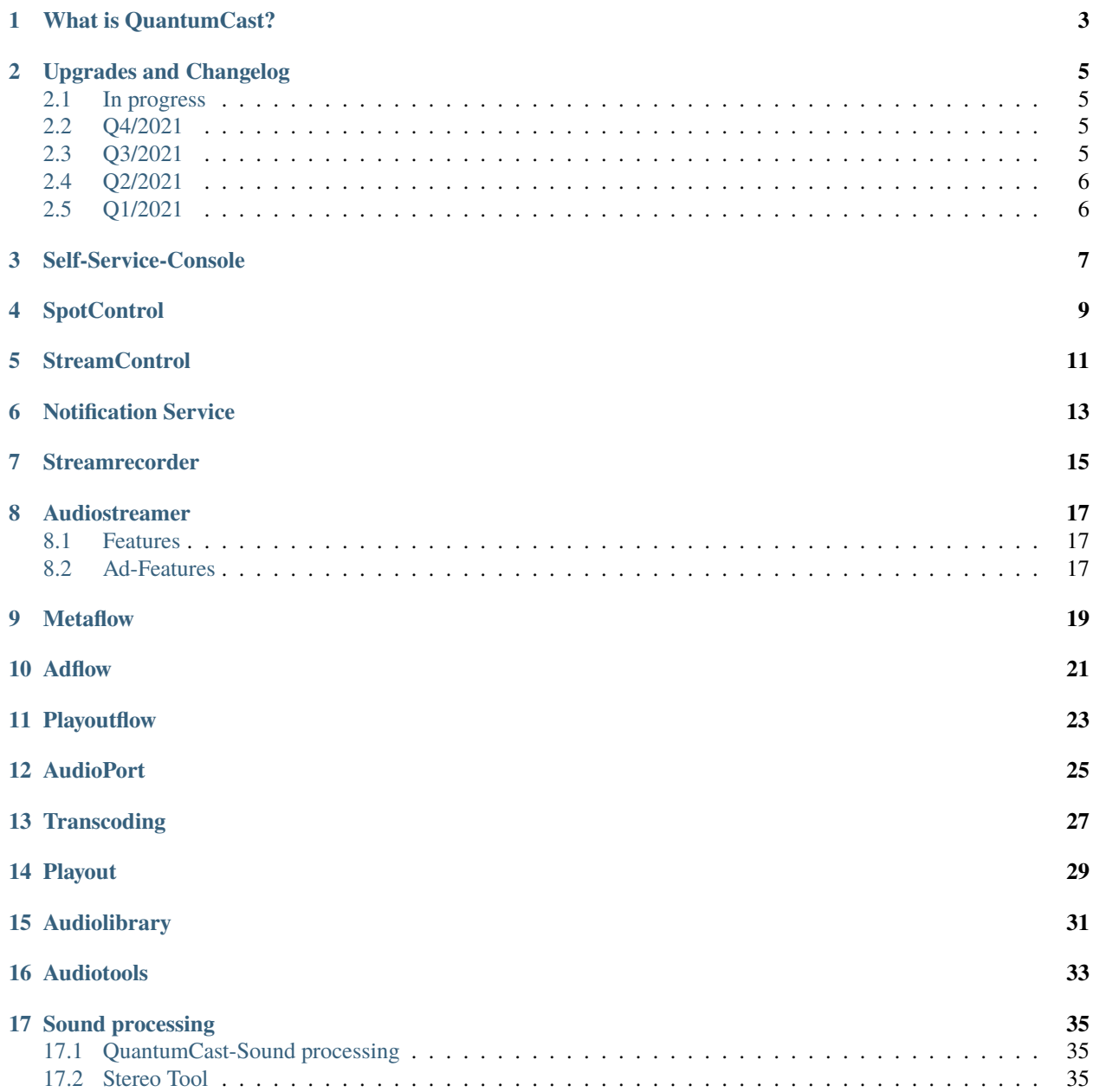

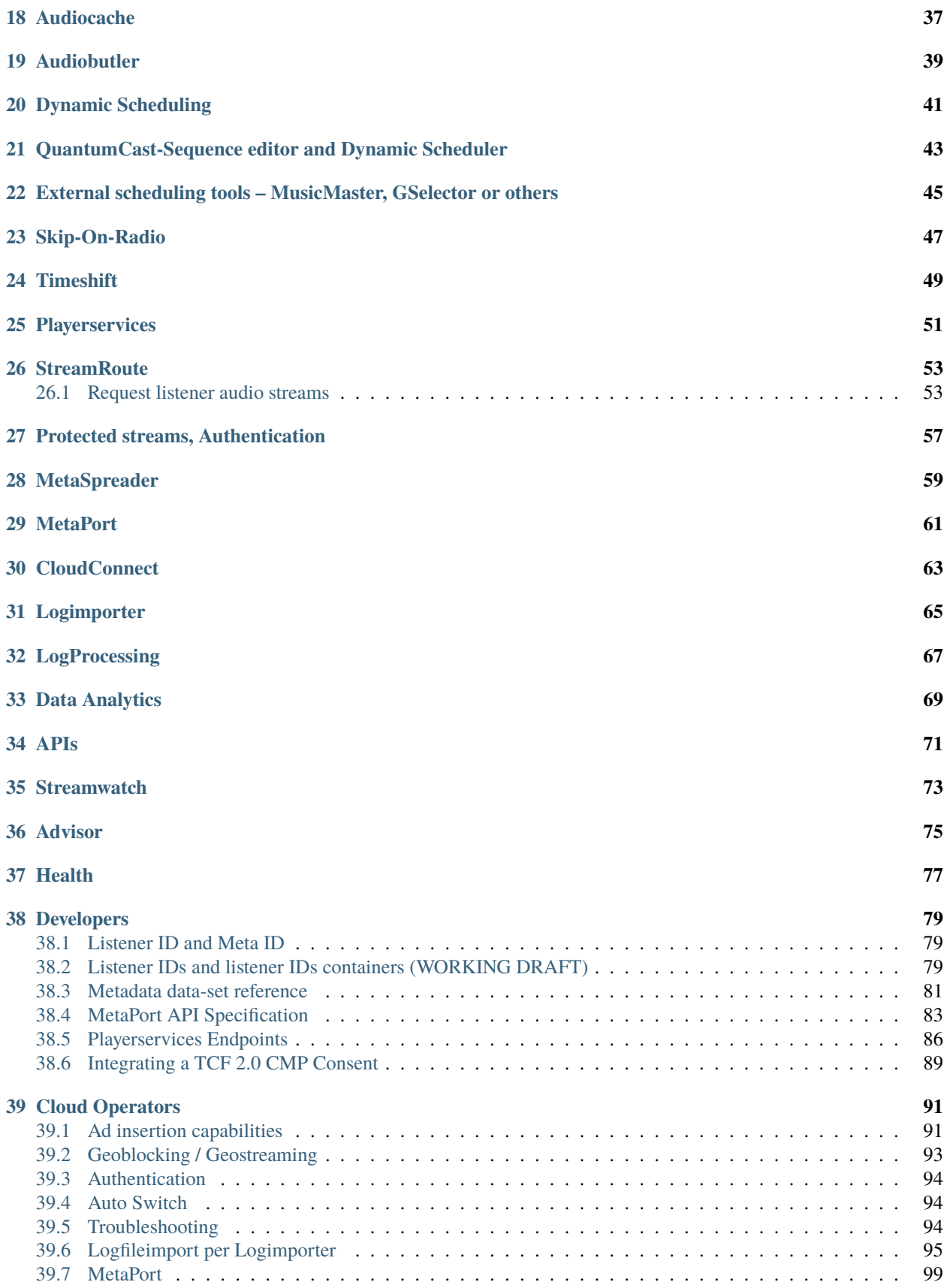

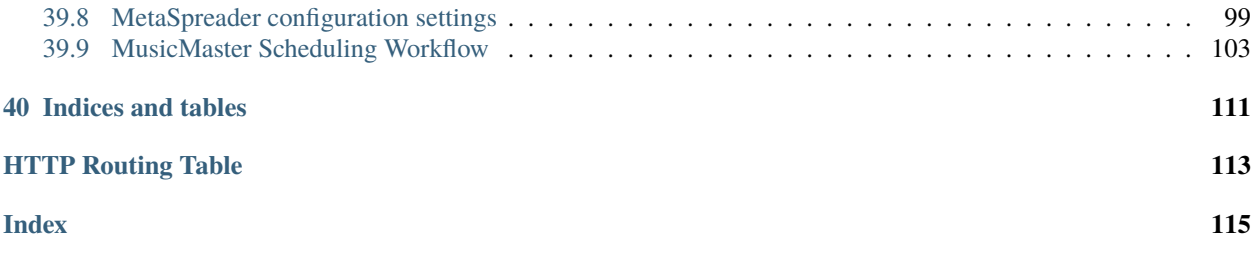

The home for audio cloud and learning for developers and technology professionals. Search our documentation resources for QuantumCast products, developer guides and API references.

# **WHAT IS QUANTUMCAST?**

<span id="page-8-0"></span>QuantumCast-Audio cloud services is a large bundle of cloud-based audio services. The required orchestration for enterprise applications is included in the QuantumCast product and can be customized. The of cloud-based services bring very complex audio services with high-end features to your existing infrastructure. With many tools and real-time data, you are in control of everything. Experts and coaches with special know-how support your team in the efficient and scalable use, develop exclusive cloud features and interfaces, and give you important knowledge to save your success of the digital transformation.

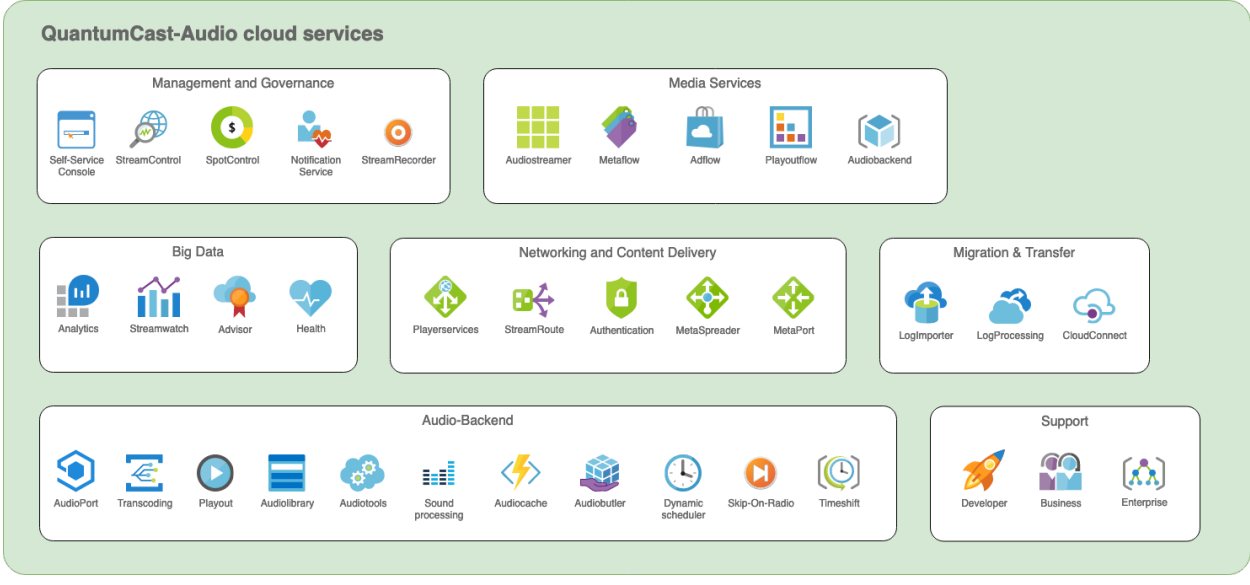

For more information please open a ticket:

# **UPGRADES AND CHANGELOG**

### <span id="page-10-1"></span><span id="page-10-0"></span>**2.1 In progress**

- Force adtrigger after each music track
- Detailed track log for Metaport bound stream connections
- Implementation of xHE-AAC audio codec
- Rollout of new ad replacement tech across all listening sessions with more options to control the replacement area.
- Switch to a new ad trigger technology inside the playout flow that allows you to control the ad trigger with frame-level accuracy.

Follow our Tech Team on Twitter <https://twitter.com/QuantumCastTech>

# <span id="page-10-2"></span>**2.2 Q4/2021**

- Sending pseudonym events data to Quantyoo API
- Support for Quantyoo staging and production environments using stream url parameters
- Optimized buffering for streaming connections
- Streamrecorder allows creating of new recording for every user
- New Playerservices endpoints for JSON, plain text and JSON array outputs
- Streamcontrol check for wrong sampling rate
- Creating ad-free stream URLs using configurable URL parameters

# <span id="page-10-3"></span>**2.3 Q3/2021**

- Advanced adaptive audio streaming also available for clients without HLS
- New End User User Guide in german: [QuantumCast Bedienungsanleitung](https://docs.quantumcast-digital.com/projects/operation-manual/de/stable/index.html)
- Full implementation of the Quantyoo API
- StreamControl got a new threshold for the validity of metadata
- GEMA/GVL-Export
- Add a new [QuantumCast TCFv2 developer guide](https://docs.quantumcast-digital.com/projects/platform/en/stable/developers/tcf.html) for the implementation of [TCFv2](https://github.com/InteractiveAdvertisingBureau/GDPR-Transparency-and-Consent-Framework)
- Performance upgrade for the QuantumCast Self Service Console
- Replacement of TLS certificates and ciphers for better HTTPS compatibility with older clients

# <span id="page-11-0"></span>**2.4 Q2/2021**

- Registration as a Vendor TCF v2.0 [<https://iabeurope.eu/vendor-list/>](https://iabeurope.eu/vendor-list/)
- Improvement of the processing speed when changing the configuration of the mixing (mixpoint at audio level in decibels, crossfade length)
- Add more grace time options for QuantumCast cloud operators @ [Ad insertion capabilities](https://docs.quantumcast-digital.com/projects/platform/en/stable/cloud-operators/advancedsettings.html)
- HLS URLs now also support timeshift

# <span id="page-11-1"></span>**2.5 Q1/2021**

- Token authentication protection by ensuring that the stream is only send to the authenticated listener
- Introduction of a new stream control system that is more cloud-native, offers better control over the console and more options for alarm notifications
- Replace the "Drift" option with "Delay" for a better understanding of the ad configuration
- Improvement of the translation within the console (user management, scheduler, sequences, commercials)
- Start a new place for QuantumCast documentations [<https://docs.quantumcast-digital.com>](https://docs.quantumcast-digital.com)
- Rollout of HLS urls for all streams more info @ [StreamRoute with m3u8](https://docs.quantumcast-digital.com/projects/platform/en/stable/topics/streamroute.html)

### **THREE**

# **SELF-SERVICE-CONSOLE**

<span id="page-12-0"></span>The QuantumCast-Self-Service-Console is a web user interface to manage and control the essential services of QuantumCast. It is possible to request and configure the following components and processes in the QuantumCast platform independently and individually. All activities within the self-service console are executed immediately and fully automatically within the QuantumCast platform.

#### **Features:**

- Create / edit / delete channel
- Configure channel
- Start / stop and configure Playout
- Configure playout sound processing
- Configure playout advanced automatic crossfading
- Start sequence editor and configure dynamic scheduler
- View / export playout protocol
- Create / delete source mounts
- Create / delete listener mounts with or without transcoding
- Create / edit / delete stream URL and configure StreamRoute
- Use stream URL generator to create stream urls for aggregators
- Start / stop and configure StreamControl
- Configure Adflow
- Configure Authentications
- Configure Metaport & Metaspreader
- Configure Channel Advanced settings & Global Advanced Settings
- Configure Connect your app
- Configure Log processing
- Configure User management

For more information please open a ticket:

### **FOUR**

# **SPOTCONTROL**

<span id="page-14-0"></span>QuantumCast SpotControl is real-time dashboard for TV, Desktop and mobile devices. This service in combination with notifications results in a perfect monitoring solution to manage and control the advertisement business.

#### **Features:**

- Forecasts based on historical data
- Revenues per time unit
- Revenues / compare per time unit
- Type (preroll/midroll) per time unit
- Fill rate per time unit
- Spot requests per time unit
- Spot impressions per time unit
- Spot requests with no spot return per time unit
- Count successful beep detections per time unit
- Requested ad-duration and filled ad-duration in race
- Geo map with current spot playouts
- Filter for universal channel combinations and geo locations

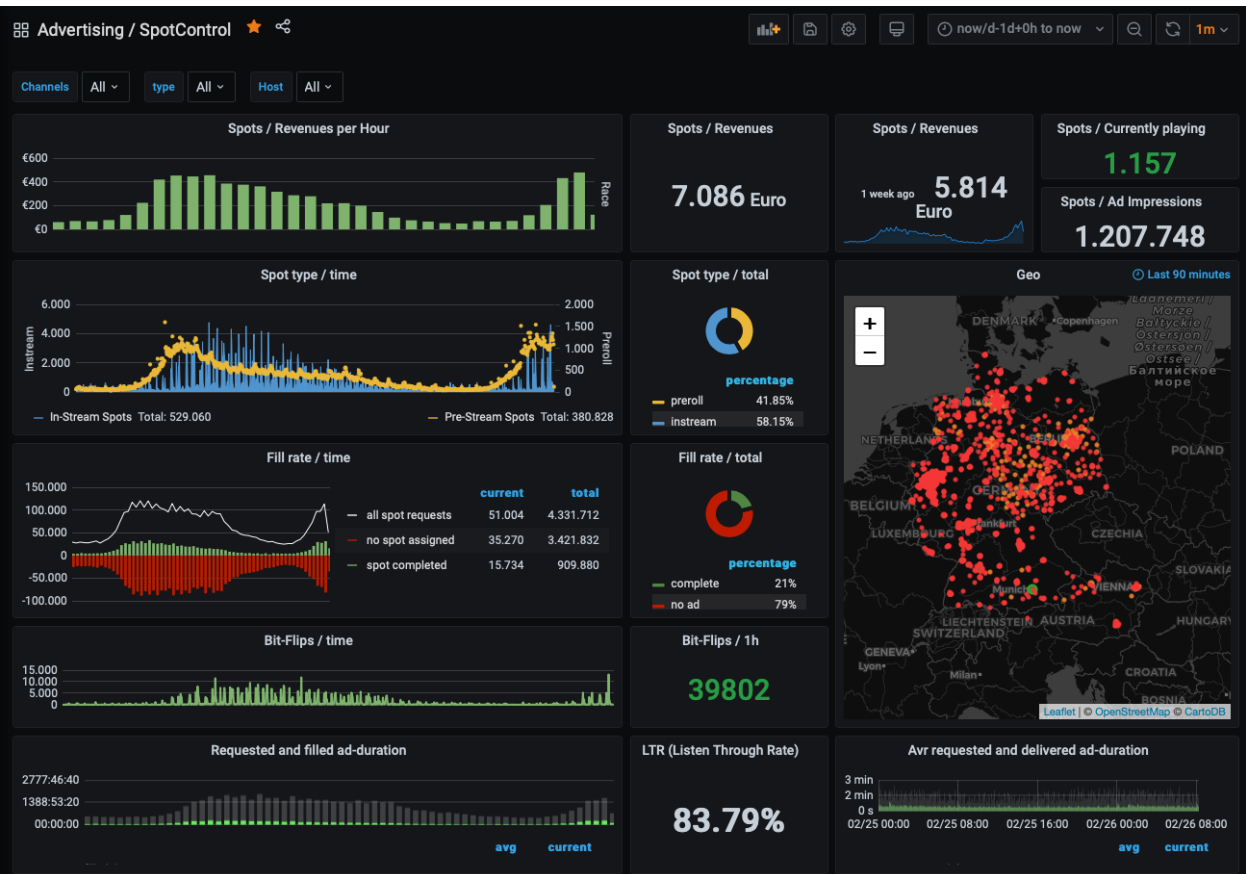

For more information please open a ticket:

### **FIVE**

# **STREAMCONTROL**

<span id="page-16-0"></span>QuantumCast-Streamcontrol is a service for monitoring and controlling external audio sources with easy-to-use API. The main target is the detection and quick elimination of errors in livestream infrastructures, e.g. connection problems to the audio source for simulcast streams.

#### **The following performance values are permanently monitored:**

- Streaming connection
- Metadata
- Silence detection

#### **Output:**

- JSON
- Big Data storage

For more information please open a ticket:

**SIX**

# **NOTIFICATION SERVICE**

<span id="page-18-0"></span>Notification Service is a scalable and highly available system service for event-based messaging targeting Slack. Depending on the configuration, it is possible to assign a message or an alert to all events within the QuantumCast platform. This is an essential tool to safely operate the platform.

For more information please open a ticket:

## **SEVEN**

## **STREAMRECORDER**

<span id="page-20-0"></span>The QuantumCast Streamrecorder is a web user interface to record your own and third-party channels on the internet. The main target is analysing of quality and content of many audio streams, e.g. foreign and own program monitoring for editors and program managers. Depending on the authorization, you can log in as administrator or normal user. Administrators can edit and configure normal users and the record function.

For more information please open a ticket:

### **EIGHT**

# **AUDIOSTREAMER**

<span id="page-22-0"></span>QuantumCast Audiostreamer is a live streaming platform service for audio content own-developed by QuantumCast digital GmbH. It is written in a modern programming language that enables all advantages of cloud infrastructures. The software can stream in the following protocols, with ad insertion capability:

- ICY streams (MP3, AAC with included metadata)
- RAW Streaming (MP3, AAC without metadata)
- HLS streams

# <span id="page-22-1"></span>**8.1 Features**

- HTTP / HTTPs Audiostreaming
- Supports streaming ICY live streams
- Supports a variety of media formats as input
- Supports various ingestion methods (PUSH, RELAY)
- Secure token content protection
- Authenticated connections
- Data aggregations for Big Data analysis
- Automatic stream fallback to a second broadcast route or a cloud playout

# <span id="page-22-2"></span>**8.2 Ad-Features**

- Detecting ad break markers via metadata, flipbit (beep)
- Replacement of the original content with digital ads or an insertion of digital ads
- Full individual ad configuration per stream connection via tokens and parameter, e.g. personalized for a user, for individual aggregators, apps, etc.
- Ad break opener and closer before and after ad insertion
- Stream opener for promoted streams
- Keep back spots via token
- Volume adjustments of spots
- Ad insertion capabilities (VAST4)

• All Features from QuantumCast-Adflow

For more information please open a ticket:

# **METAFLOW**

<span id="page-24-0"></span>The Metaflow is a scalable solution with easy-to-use APIs for workflows with audio metadatas. The metadata will be synchronized inside the audio stream as essential part of general system in real time for a channel in general and a unique listener session. This allows metadata to be aligned with individual listener delays by inserted ads. Inside the metadata different types of information can be transported, e.g. title, artist or cover, but also control commands and opportunities to show commercials. If use the QuantumCast-Playoutflow, then the Metaflow is fully integrated.

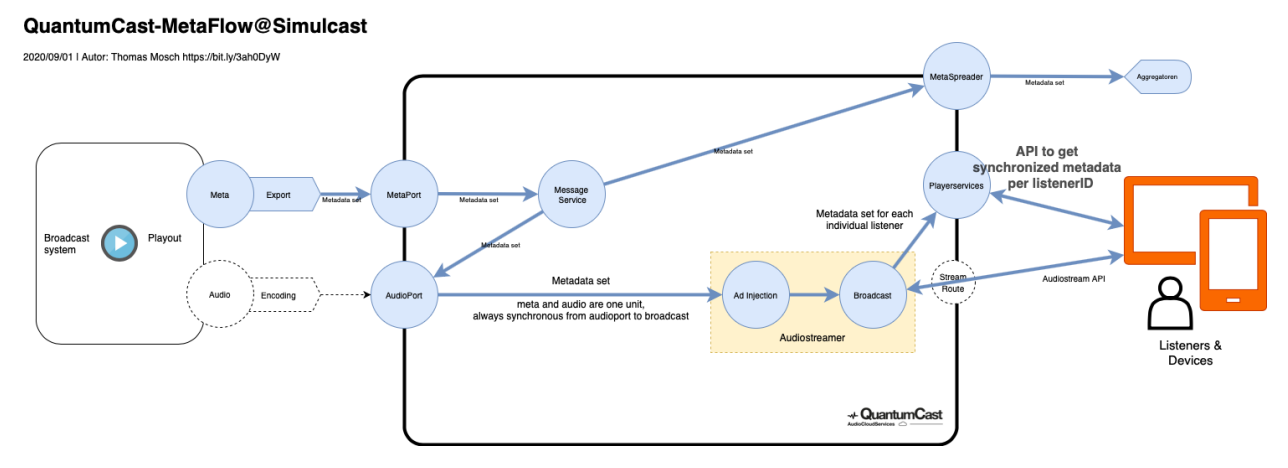

#### **Required services at external audio source:**

- *[AudioPort](#page-30-0)*
- *[MetaPort](#page-66-0)*

#### **Recommend services:**

• *[Playerservices](#page-56-0)*

#### **Receives metadata via:**

• *[MetaPort](#page-66-0)*

#### **Delivers metadata via:**

• *[MetaSpreader](#page-64-0)*

#### **Tip: Related topics for DevOps**

- *[Metadata data-set reference](#page-86-0)*
- *[MetaPort API Specification](#page-88-0)*
- *[MetaSpreader configuration settings](#page-104-1)*

### **TEN**

# **ADFLOW**

<span id="page-26-0"></span>Adflow is a scalable solution with easy-to-use tools for workflows with audio commercials. The commercials will be processed in real time and individually for every listener. An advertisement agency with an VAST4 compatible ad server is required. The QuantumCast-Adflow supports the following:

### **1. scenarios for ad delivery:**

- Preroll
- Midroll

#### **2. methods of detecting/trigger an ad break:**

- Beep
- Flipbit
- Metadata

#### **3. Ad server API:**

- AdsWizz
- Adtonos
- AdAlliance (Smartclip)
- AdMediationService (AMS)
- Any VAST4 compatible AdServer

#### **4. Big Data storage:**

• QuantumCast-Big Data

#### **5. Additional features:**

- Easy configuration per web user interface in real time, e.g. zone\_alias, drift, maxAds, duration, etc.
- IAB TCF v2 compliance
- Counting listening impressions of marked elements inside the streams without Ad server (QuantumCast-Big Data required)
- All ad-features from QuantumCast-Audiostreamer

For more information please open a ticket:

### **ELEVEN**

## **PLAYOUTFLOW**

<span id="page-28-0"></span>Playoutflow is a scalable solution with easy-to-use tools for workflows with audio playouts.

#### **Required services:**

- Audiolibrary
- Scheduler
- Audio processing
- Playout
- Metaflow

#### **Recommend services:**

- Audiostreamer
- StreamRoute
- Playerservices
- Big Data control and analytics
- Business support

For more information please open a ticket:

### **TWELVE**

# **AUDIOPORT**

<span id="page-30-0"></span>The AudioPort is a scalable and highly available system service to receive audio streams and can receive in the following protocols:

- ICY streams (MP3, AAC with included metadata)
- MP3, AAC, Ogg Vorbis, FLAC, WAV

#### **Features:**

- supports a variety of media formats as input
- supports various ingestion methods (PUSH, RELAY)

For more information please open a ticket:

# **THIRTEEN**

# **TRANSCODING**

<span id="page-32-0"></span>Easy-to-use scalable audio transcoding for on-demand audio and live audio. The transcoding is an automatically deployed process per channel if necessary. It can be controlled in real-time via web interface.

#### **Input-Formats:**

• Everything that is supported by ffmpeg (mp3, aac, flac, wave)

#### **Output-Formats:**

- MP3 (several bitrates)
- AAC (several bitrates, HEv2)
- FLAC (compressed lossless)

For more information please open a ticket:

### **FOURTEEN**

### **PLAYOUT**

<span id="page-34-0"></span>Easy-to-use scalable solution to create a perfect short-lived or 24/7 audio program from audio elements. It is qualified for a large and more than enough amount of playout deliveries. The playout system can be controlled via web interface in real time.

#### **Features:**

- FM/DAB-radio-quality
- Perfect mixing for personalized, individual and broadcast playouts
- Sound processing before and after playout
- QuantumCast Metaflow included
- Real-time deployment and controlling
- Easy playout report
- Replay Gain support
- Advanced crossfading/mixing automatically or with manual values
- Voice-track on ramp
- Drop in on ramp
- Voice-track over music bed, e.g. news

#### **Stream Targets:**

- QuantumCast Streamer
- Icecast
- SHOUTcast
- Wowza
- AIS

#### **CDN Delivery:**

- QuantumCast CDN
- Privat CDN on request

For more information please open a ticket:
## **FIFTEEN**

# **AUDIOLIBRARY**

The QuantumCast Audiolibrary is a high-performance cloud storage for audio files incl. metadata with following features:

### **Import:**

- Schedules from MusicMaster, GSelector
- Schedules from API-based planning tools
- Schedules based on track tags
- Audiofiles upload with metadata
- FTP or S3-compatible API
- Browser upload via web frontend
- Metadata from MP3 ID3 container

#### **Edit:**

• Metadata via web frontend

#### **Cluster:**

• Static and dynamic smartblocks (folder) by audio metadata

### **Deliver to:**

- QuantumCast-Sequence editor and dynamic scheduler
- QuantumCast-Playout

For more information please open a ticket:

# **SIXTEEN**

# **AUDIOTOOLS**

The QuantumCast Audiotools are the universal and constantly growing in number of helpers for all situations with easy-to-use API for individual workflows with audio contents.

#### **Features:**

- get audio properties
- replay gain (using mp3gain or loudgain)
- loudness
- bpm
- quality

#### **Features - edit audio:**

- Drop-in jingle on ramp
- Voice-track on ramp
- Voice-track over music bed
- Startnext / mixpoint based on db-level or loudness
- sound processing
- stereo tool with individual config
- overlay of multiple audio elements on background track
- pre-processed fade in/out, cue in/out
- transcoding

For more information please open a ticket:

# **SEVENTEEN**

# **SOUND PROCESSING**

Good audio processing can do wonders and help to reach great harmony for playout sound. QuantumCast can use all kind of scalable software-based audio processors.

# **17.1 QuantumCast-Sound processing**

The system standard of QuantumCast-Sound processing is a very light alignment of volume, so that the output of playout is normalized to similar level of volume.

# **17.2 Stereo Tool**

With QuantumCast is Stereo Tool available.

#### **Requirements:**

- valid license
- Stereo Tool config file (sts)
- QuantumCast-Business support level

For more information please open a ticket:

# **EIGHTEEN**

# **AUDIOCACHE**

QuantumCast-Audiocache is an easy-to-use proxy service for audio files that stores content with individual lifetime. For example, this service is recommended for complex audio pre-processing in front of playout.

For more information please open a ticket:

# **NINETEEN**

# **AUDIOBUTLER**

QuantumCast-Audiobutler is an exploring and monitoring service for audio file web links or time-based configurations. If the content of the audio file URL changes or a configured time range is reached, the service forwards audio files with metadata as a part of:

- RSS-Feed
- JSON file

**Tip:** Get started QuantumCast Developers:

• audiobutlerapi

# **TWENTY**

# **DYNAMIC SCHEDULING**

The scheduling system is an essential tool to sequence audio contents for personalized, individual and broadcast playout processes. It supports short-lived and 24/7 audio programs. In the QuantumCast ecosystem you can choose what scheduling system should be used.

For more information please open a ticket:

# **TWENTYONE**

# **QUANTUMCAST-SEQUENCE EDITOR AND DYNAMIC SCHEDULER**

The QuantumCast-Sequence editor is a web user interface to create an audio sequence from different audio sources, e.g. QuantumCast-Audiolibrary, podcasts, news sources, etc.

The Dynamic Scheduler is necessary to schedule personalized, individual and broadcast audio programs. The scheduler plans the program in real time. For personalized or on-demand channels, the scheduler switches to a special mode. E.g. time-dependent elements are handling separately. Because it's not possible to skip to them.

For more information please open a ticket:

# **CHAPTER TWENTYTWO**

# **EXTERNAL SCHEDULING TOOLS – MUSICMASTER, GSELECTOR OR OTHERS**

QuantumCast allows connectivity to external scheduling tool installations. Because the existing scheduling tools integrations are very diverse, there is not only one way to connect QuantumCast. QuantumCast offers a standard way for synchronizing with external schedules, but it can be adapted if it doesn't match to an existing workflow. The enterprise support level is required for further details.

For more information please open a ticket:

# **TWENTYTHREE**

# **SKIP-ON-RADIO**

QuantumCast-Skip-On-Radio is a special service for skipping elements inside of an audio program. The Quantum-Cast platform creates a simply personalized audio stream after each skipping interaction. This function requires the creation of an audio program with the QuantumCast-Playout and modified players with the skip button and a connected QuantumCast-Skip-API. All modified players can use the advanced, personalized audio streaming functions. The enterprise support level is required for further details.

For more information please open a ticket:

# **CHAPTER TWENTYFOUR**

# **TIMESHIFT**

QuantumCast-Timeshift is a special service for time-shift broadcasts of audio programs. The QuantumCast platform record the audio stream for later listening. The function can be controlled with user-friendly parameters in the stream-URL. Recommended jump markers are automatically transferred via Metaflow. The enterprise support level is required for further details.

For more information please open a ticket:

# **CHAPTER TWENTYFIVE**

# **PLAYERSERVICES**

The QuantumCast Playerservices are a collection of scalable and highly available system services for player clients. This system service delivers all types of metadata to player clients, e.g. web player, apps, skills, etc. With stream start using a unique listener id, the client connects to QuantumCast-Player services and receives synchronized metadata in real time for general or a unique listener session. Inside the metadata content several types of information can be delivered, e.g. title, artist or cover, but also control commands and opportunities to show commercials. By now only artist and track title together with a timestamp are garanteed to be delivered. The available data fields depened on what the playout system sends to the metaport.

### **Protocols:**

- HTTPs, HTTP (polling with server-side cache)
- Websockets (real-time)

### **Tip: Related topics for DevOps**

- *[Playerservices Endpoints](#page-91-0)*
- *[Metadata data-set reference](#page-86-0)*
- *[Metaflow](#page-24-0)*

### **TWENTYSIX**

# **STREAMROUTE**

StreamRoute is a scalable and highly available system service for effectively connects user stream requests to Audiostreamer infrastructure running in QuantumCast. The service can be available with own custom domain and automatic https certifications.

#### **Features:**

- Generate listener IDs if necessary, based on client fingerprinting
- Responsible for aggregator detection
- Skip request specific handling
- Alias domain if required
- Forwarding parameters to QuantumCast-Audiostreamer or other Streamers
- Detour blacklist-IPs
- No pre-roll spot at specific aggregator requests, e.g. wake up alarm
- Generate PLS and M3U-Playlists on request over stream URL
- Create individual landing pages with metadata for aggregators
- Certification for listeners from own infrastructure
- GDPR no tracking option
- Special handling for special aggregators

All communications with QuantumCast user audio streams comprises of a set of parameters that can be passed in the stream request. These parameters will capture sufficient details about the available opportunity and help serve a targeted audio stream to the user.

# **26.1 Request listener audio streams**

### <span id="page-58-0"></span>**26.1.1 URL-Scheme**

The URLs to request audio streams are systematized according to the following scheme: https://domain/ programkey/format/aggregator/listenerid/?parameters

### **26.1.2 Parts of audio stream request**

### domain

StreamURL domain for this channel

**Example** streams.audiobrand.com

### programkey

Short identifier of this stream name

**Type** string

**Example** chill

#### format

Codec and bit rate combined

**Type** string

**Example** mp3-192

### aggregator

Optional aggregator identifier that should be displayed in the analytics dashbord

**Type** string

**Example** mywebsite or tunein

#### listenerid

Optional unique ID to identify the listener

#### **Type** string

**Example** 142e4f19b49da39529de786f81344b76

**Hint:** If you use a specific provider to generate the listener ID and use dependent functions, then please use the listener IDs container.

• *[Build the listener IDs container](#page-85-0)*

#### parameters

Optional URL parameters

**Type** string

**Example** tracking=true

### **26.1.3 Request audio streams via media file (m3u/pls/m3u8)**

This is an extension of the standard *[URL-Scheme](#page-58-0)*. To request media file playlists, add a file extension to the URL.

m3u

**Example1** https://domain/programkey/format/*play.m3u*

**Example2** https://domain/programkey/format/aggregator/*play.m3u*?parameters

**Example3** https://domain/programkey/format/aggregator/listenerid/*play.m3u*? parameters

### pls

```
Example1 https://domain/programkey/format/play.pls
```

```
Example2 https://domain/programkey/format/aggregator/play.pls?parameters
```

```
Example3 https://domain/programkey/format/aggregator/listenerid/play.pls?
parameters
```
### m3u8

**Example1** https://domain/programkey/format/*play.m3u8*

**Example2** https://domain/programkey/format/aggregator/*play.m3u8*?parameters

**Example3** https://domain/programkey/format/aggregator/listenerid/*play.m3u8*? parameters

### **26.1.4 Parameters**

### tracking

This is a simple GDPR no tracking option. All parameters will be drop. Possible values are true and false. Default value assumed is false.

**Options** true, false **Default** true **Example** tracking=false

**Tip:** Get started QuantumCast Developers:

- *[Integrating a TCF 2.0 CMP Consent](#page-94-0)*
- vast4integration

# **TWENTYSEVEN**

# **PROTECTED STREAMS, AUTHENTICATION**

This service is useful for special content without public access, e.g. behind a paywall. Protected streams are only accessible with proper authentication. The authentication is based on user specific cryptographically secured JWT (JSON Web Token) with a defined TTL. The enterprise support level is required for further details.

For more information please open a ticket:

# **TWENTYEIGHT**

# **METASPREADER**

The MetaSpreader is a scalable system solution to send current audio stream metadata to different receivers.

### **Supported receiver types:**

- QuantumCast Audiostreamer
- JSON-HTTP push to external targets / URLs
- Icecast-Mounts
- AIS-Mounts
- Radioplayer
- radio.net
- FTP servers

### **Tip: Related topics for DevOps**

- *[MetaSpreader configuration settings](#page-104-0)*
- *[Metadata data-set reference](#page-86-0)*
- *[MetaPort API Specification](#page-88-0)*
- *[Metaflow](#page-24-0)*

# **TWENTYNINE**

# **METAPORT**

The MetaPort is a scalable and highly available system service to receive metadata with easy-to-use API. External playout systems or other services can push metadata to a secured endpoint. This is a required service, if you use external audio source(s) to push current metadata into your audio stream.

### **Supported data types:**

- GET URL parameters
- POST JSON
- POST XML

#### **Tip: Related topics for DevOps**

- *[MetaPort API Specification](#page-88-0)*
- *[Metadata data-set reference](#page-86-0)*
- *[MetaSpreader configuration settings](#page-104-0)*
- *[Metaflow](#page-24-0)*
- *[Delay metadata](#page-104-1)*

# **THIRTY**

# **CLOUDCONNECT**

With QuantumCast CloudConnect, existing customer infrastructure can be connected to the QuantumCast platform. This enables all advantages and services of QuantumCast on external customer infrastructure. For example, existing streaming server hardware can be controlled with QuantumCast-CloudConnect using the QuantumCast Self-Service Console.

### **Features:**

- Full access to QuantumCast Audio cloud services
- Full access to the QuantumCast-API
- Personal customer support in local language

### **Required:**

• Enterprise support

For more information please open a ticket:

# **THIRTYONE**

# **LOGIMPORTER**

The QuantumCast-Logimporter is a (stand-alone) system service, which can be installed on your own streaming servers. The service sends pre-processed logs of these streaming servers to the QuantumCast-Audio cloud services. This is necessary to generate listener statistics and special log files, notifications and other statistical analyzations. You can use Logimporter to stream logs to QuantumCast ("tail-mode") on the fly or to send the content of a single file at once.

Cloud features:

- Can run as a docker container
- Health checks
- Anonymize ip addresses / GDPR compliant
- Supports time zones

#### **Logimporter can work with log files from these streaming servers:**

- Icecast
- Shoutcast 1
- Windows Media Server
- AIS (Ver.  $7.x$  and  $8.x$ )

Supported operating systems: Linux, Windows, BSD, MacOS

**Tip:** Get started with QuantumCast-Logimporter:

• *[Logfileimport per Logimporter](#page-100-0)*
# **THIRTYTWO**

# **LOGPROCESSING**

The QuantumCast-LogProcessing service can create and provide log files for external service partners.

### **A solution is available for this service partner:**

- ma IP Audio (Log file-based measurement of radio usage for German radio stations)
- Radioanalyzer radioanalyzer.com
- AdsWizz Audiometricx
- Streamalyzer

It is also possible to export logs in generic Icecast, CSV or JSON formats.

For more information please open a ticket:

# **THIRTYTHREE**

# **DATA ANALYTICS**

Using QuantumCast-Data Analytics enables access to your own raw data with special big data tools. The platform generates millions of data logs per day, and store those to a high security big data cluster. The use is recommended for data analysts with special knowledge. You can book training courses and get access. The business support level is required for further details.

For more information please open a ticket:

# **THIRTYFOUR**

# **APIS**

An increasing number of APIs enables data exchange with external big data systems.

## **Currently available:**

- Quantyoo
- Splunk

For more information please open a ticket:

# **THIRTYFIVE**

# **STREAMWATCH**

The QuantumCast Streamwatch is an easy-to-use statistic and reporting tool to control the usage of all channels. It was specially developed for program managers to get an overview of the most important values and is available as a desktop and mobile version. It is easy to spot historical trends and the current usage.

### **The following KPIs are available, among others:**

- Number of simultaneous listeners (ccu) in real time
- Active sessions / stream starts
- Average Active Sessions
- Average Time Spent Listening
- Total Listening Hours
- Bounce rate
- Aggregators (website, app, radio player, skill, etc.)
- Geo information based on the IP address
- Quarter Trends
- Calculated trend for current quarter
- Evaluation of best performances / records

For more information please open a ticket:

# **THIRTYSIX**

# **ADVISOR**

QuantumCast offers the ability to book an advisor with in-depth knowledge of the big data pool to advise management on the use of data and recommend new work methods that focus on data-driven workflows.

For more information please open a ticket:

# **THIRTYSEVEN**

# **HEALTH**

In addition to the listener usage data, data about the health status of the platform is continuously detected and stored. QuantumCast-Health is a part of QuantumCast-Cloud Connect with enterprise support level. This real-time data can be accessed after a training.

For more information please open a ticket:

# **CHAPTER THIRTYEIGHT**

# **DEVELOPERS**

This section of the documentation details the Developer APIs usable to connect with audio cloud services and other details from QuantumCast.

# <span id="page-84-0"></span>**38.1 Listener ID and Meta ID**

A unique listener ID can and should be provided along with the stream URL to get best results from Adservers and other services. By now we support one listener ID per stream. If you work with adswizz this could be the adswizz listener ID.

There a multiple ways to provide a listener ID:

- As part of the virtual stream url: <https://domain/programkey/format/aggregator/listenerid/?parameters>
- As query parameter: <https://domain/programkey/format/aggregator?listenerid=xyz>

As the listener ID is especially important for ad insertion, we support a different ID that can be used along with listener specific metadata that we call "Meta ID".

You should provide a unique meta id for each listener if you want to use listener specific metadata. This works by adding a query parameter metaid=xyz to the stream url.

<https://domain/programkey/format/aggregator/listenerid/?otherparameter=123&metaid=xyz>

You can than use the same meta id subscribe to metadata events and get the metadata for the listener. see: *[Playerservices](#page-56-0)*

# **38.2 Listener IDs and listener IDs containers (WORKING DRAFT)**

The following description is planned to be supported in the future and works as a working draft. QuantumCast supports listener IDs. It is possible to pass one or more listener IDs in order to be able to use dependent functions.

If listener IDs have been integrated and a function requires it, QuantumCast uses the listener IDs and forwards them to the associated provider.

## **38.2.1 Build the listener IDs container**

Use an JSON array of identifiers with value to build the listener IDs container.

```
{ "identifierid": "value" },
{ "identifierid": "value" }
```
### identifierid

 $\Gamma$ 

]

Unique ID to identify the provider.

The identifierid should be as short as possible, and can contain lowercase alphanumeric characters.

**Type** string **Example** adswizz

**Hint:** Please note the *[Predefined identifier IDs](#page-85-0)*.

The ID can also be used without an associated provider. In this case use the identifierid  $= qc$  or the simple listener ID transfer via stream URL: *[Parts of audio stream request](#page-59-0)*

#### value

The value is the listernerID and should be a UUID.

**Type** string

**Example** ad82903a-7ba0-11ec-90d6-0242ac120003

## **38.2.2 Submit Listener IDs**

Request a stream via *[StreamRoute](#page-58-0)* and submit listener IDs container as a base64 encoded string.

### idsv1

Parameter used to pass listener IDs container as a base64 encoded string through the stream uri

## **Example**

idsv1=W3sicWMiOiI0ZThkNmQwNTEyOWI4ZDFjNmU2MTZiY2ZlYWIyYjlmMiJ9LHsiYWRzd2l6eiI6ICJFNDUzNTk1Mi02QkVGI

## <span id="page-85-0"></span>**38.2.3 Predefined identifier IDs**

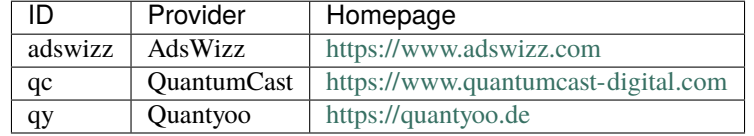

## <span id="page-86-0"></span>**38.3 Metadata data-set reference**

The *[Metaflow](#page-24-0)* describes how the platform handles metadata. To get metadata from QuantumCast, use the *[MetaSpreader](#page-64-0)*. A metadata data-set contains the following data for each audio item:

```
"id": "ebbf8b04da405f51ad6aab607a7ffbe8",
"channelname": "Radio Brocken Lovesongs",
"channelshortname": "RB Lovesongs",
"time": "2021-02-18T20:55:38Z",
"duration": "227",
"song": "Naked",
"artist": "James Arthur",
"channelkey": "fhl_rbroos7_klun3",
"brandid" "radiobrocken",
"cover": "https://cloudspace/cover.jpg",
"separator": "-",
"timezone": "UTC",
"etype": 1001
```
id

}

{

Unique ID to identify the metadata set

### **Example** ebbf8b04da405f51ad6aab607a7ffbe8

#### channelname

Name of the stream

**Example** Radio Brocken Lovesongs

#### channelshortname

Short-name of the stream

**Example** RB Lovesongs

### time

ISO 8601 combined date-time format

**Example** 2021-02-18T20:55:38Z

#### duration

Duration of the audio element in seconds

#### **Example** 227

#### song

Title of the audio element

#### **Example** Naked

### artist

Artist of the audio element

**Example** James Arthur

#### channelkey

Unique key / ID of the channel

**Example** fhl\_rbroos7\_klun3

## brandid

Brand ID for this channel

**Example** radiobrocken

### timezone

Time zones represented by alphabetic abbreviations

### **Example** UTC

### etype

Content-type ID of the audio item as an integer

## **Default** 0

**Example** 1001

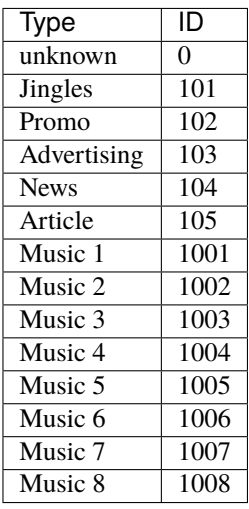

### cover

Url of the cover image

**Example** https://cloudspace/cover.jpg

### separator

Ability to specify the separator between artist and song. This is sometimes relevant to optimize the frontend view.

### **Example** -

#### **Tip: Related topics**

- *[MetaSpreader configuration settings](#page-104-0)*
- *[MetaPort API Specification](#page-88-0)*
- *[Metaflow](#page-24-0)*

# <span id="page-88-0"></span>**38.4 MetaPort API Specification**

Developer's guide to submitting external metadata to *[Metaflow](#page-24-0)* and into your audio stream.

The *[Metaflow](#page-24-0)* describes how the platform handles metadata. To push metadata to QuantumCast, use the *[MetaPort](#page-66-0)*. This is a required service, if you are using own (encoded) external audio source(s) and **you will push current metadata into your audio stream**.

## **38.4.1 Push metadata**

### GET https://metadata.streamabc.net/metapush/(string: *channelkey*)/

string: *token* Send metadata to your audio stream. channelkey and token can be found in your own *[Self-](#page-12-0)[Service-Console](#page-12-0)*.

- channelkey unique key / ID of the stream.
- token MetaPort Token for this channel

### **Query Parameters**

- song  $(string)$  song name (can be empty)
- artist  $(string)$  artist name (can be empty)
- encoding (string) utf8 oder windows default (if not specified): utf8, for Windows ISO8859-1 is used for song/artist
- $\bullet$  duration  $(int)$  Length of the song
- time (string | int) if int: unix timestamp | if string: time in RFC 3339 format, default (if not specified): current time is used
- tracktype (string) type of record, now for current track, next for following track, default (if not specified): now
- etype  $(int)$  Content-type ID of the audio item as an integer

### **default** 0

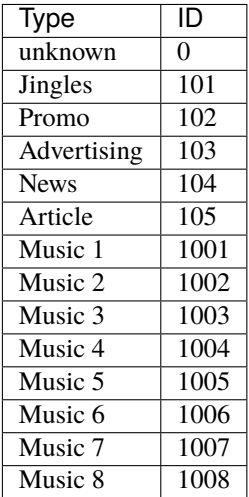

• id  $(string)$  – reference ID of the element (internal ID for evaluation, can be empty)

- $isrc \,(string) ISRC \,(can \, be \, empty)$
- separator  $(string)$  separator between artist and song, default is " "

#### **Example request**:

Bash

\$ curl https://metadata.streamabc.net/metapush/qc\_fkvwoo65bsvz\_tuzx/bPlfFlFpEw27We6a

#### POST https://metadata.streamabc.net/metapush/(string: *channelkey*)/

string: *token* Send metadata to your audio stream. channelkey and token can be found in your own *[Self-](#page-12-0)[Service-Console](#page-12-0)*.

- channelkey unique key / ID of the stream.
- token MetaPort Token for this channel

#### **Example request**:

Bash

```
$ curl https://metadata.streamabc.net/metapush/qc_fkvwoo65bsvz_tuzx/bPlfFlFpEw27We6a -X P
```
The content of body. json has the following structure:,

```
{
    "id":"",
    "time":"2021-09-01T16:11:49Z",
    "duration":210,
    "song":"Song Name",
    "artist": "Artist Name",
    "cover": "https://cover.url",
    "images": {
        "small": {
            "url": "https://cover.url"
        },
        "medium": {
            "url": "https://cover.url"
        },
        "large": {
             "url": "https://cover.url"
        }
    },
    "album": "Album Name",
    "separator":" - ",
    "timezone": "UTC",
    "etype":0,
    "tracktype":"now"
    "isrc": "",
    "extdata": {
        "extData1": "...",
        "extDataN": "..."
    }
}
```
### **Response JSON Object**

- id (string) unique ID of the metadata element, if empty a UUID will be generated
- time (time. Time) RFC3339 format, if empty the current time will be used
- $\bullet$  duration  $(int)$  length of the audio item in seconds (mandantory)
- song (string) song name (mandantory)
- artist (string) artist name (mandantory)
- cover (string) cover URL (can be empty)
- **images** (object) object of several image sizes (can be empty)
- album  $(string)$  album name (can be empty)
- separator (string) chars to separate artist and song in stream metadata, default is " "
- timezone (string) time zone, should be UTC
- etype  $(int)$  element type of the audio item as an integer
- tracktype (string) type of track data, one of now or next
- isrc (string) ISRC value of the audio item (can be empty)
- extdata (object) object of external data, will be passed untouched

**Example response**:

{

}

```
"time":"2021-09-01T16:11:49Z",
"start": "01.09.2021 16:11:49",
"start_timestamp":1630512709,
"duration":210,
"song": "",
"artist":"",
"code":"qc_fkvwoo65bsvz_tuzx",
"channelkey": "qc_fkvwoo65bsvz_tuzx",
"timezone": "UTC",
"channel": "qc_fkvwoo65bsvz_tuzx",
"id":"",
"userplayout":false,
"separator":" - ",
"etype":0,
"album":"",
"type": "now",
"isrc":""
```
#### **Response JSON Object**

- time (time.Time) start time in RFC3339 format
- start  $(string)$  local date-time
- start\_timestamp  $(int64)$  unix timestamp
- $\cdot$  duration  $(int)$  Length of the audio item
- song  $(string)$  song name
- artist (string) artist name
- $code (string) code (legacy field for channelkey)$
- channelkey  $(string)$  channelkey unique key / ID of the stream
- $\cdot$  timezone (string) time zone of the time specification
- channel  $(string)$  channelkey unique key / ID of the stream
- id (string) reference ID
- userplayout (bool) default: false | true in case of personalized audio stream
- separator (string) separator between artist and song, default is " "
- etype  $(int)$  element type of the audio item as an integer
- type (string) type of track data one of now or next
- isrc  $(string)$  ISRC of the audio item

### **Tip: OpenAPI Specification**

- <https://metadata.streamabc.net/openapi/api.json>
- <https://metadata.streamabc.net/openapi/api.yaml>

### **Related topics**

- *[Metadata data-set reference](#page-86-0)*
- *[MetaSpreader configuration settings](#page-104-0)*
- *[Metaflow](#page-24-0)*

## **38.5 Playerservices Endpoints**

### **Warning: Deprecation notice**

The old endpoint that start with <https://playerservices.streamabc.net> are deprecated and continue to work for a while but get no updates and are not high available anymore. Please migrate to the new endpoints mentioned below.

## **38.5.1 Polling**

https://api.streamabc.net/metadata/channel/{channelkey}.json (Channel JSON Polling) https:/ /api.streamabc.net/metadata/channel/{channelkey}.txt (Channel TXT Polling) https://api. streamabc.net/metadata/station/{stationkey}.json (Station JSON Polling, metadata for all channels of this station) https://api.streamabc.net/metadata/listener/{metaid}.json (Listener JSON Polling, metadata a specific listener, please consider using Websockets here)

## **38.5.2 Websockets**

wss://api.streamabc.net/metadata/listener/{metaid} (Websockets Listener Metadaten) wss://api. streamabc.net/metadata/channel/{channelkey} (Websockets Channel Metadaten) wss://api.streamabc. net/metadata/station/{stationkey} (Websockets Station Metadaten)

To use the websockets endpoints you need to subscribe and listen for incoming JSON messages. There are PING messages that are sent to keep the connection alive and that have to be answered with PONG messages. The browser implementation of the websockets API usually does this automatically.

A simple Javascript browser example can be found here:

```
<pre id="now"></pre>
<pre id="next"></pre>
<pre id="status"></pre>
<script>
   const now = document.getElementById("now");
   const next = document.getElementById("next");
    const status = document.getElementById("status");
   const socket = new WebSocket("wss://api.streamabc.net/metadata/channel/qc_
˓→fkvwoo65bsvz_tuzx");
    socket.onopen = function () {
        status.innerHTML += "Status: Connected\n";
   };
    socket.onclose = function() {
        status.innerHTML += "Status: Disconnected\n";
   };
    socket.onmessage = function (e) {
        const metadata = JSON.parse(e.data);
        console.log(metadata);
        if (metadata.type === "next") {
            next.innerHTML = "Es folgt: " + metadata.song + " von " + metadata.artist;
        } else {
            now.innerHTML = "Es läuft: " + metadata.song + " von " + metadata.artist;
        }
   };
</script>
```
## **38.5.3 Listener specific Metadata**

In order to activate listener specific metadata you need to start a stream by providing a unique meta id for each listener as query parameter metaid as part of the stream url.

You than use the same meta id to either subscribe to the websocket or access the polling endpoint.

### **Tip: Related topics**

- *[Metadata data-set reference](#page-86-0)*
- Description of *[Playerservices](#page-56-0)*
- *[Metaflow](#page-24-0)*

## • *[Listener ID and Meta ID](#page-84-0)*

```
GET https://api.streamabc.net/metadata/channel/(string: channelkey).json
    Example request:
```
Bash

}

\$ curl https://api.streamabc.net/metadata/channel/qc\_fkvwoo65bsvz\_tuzx.json

#### **Example response**:

```
{
    "rawdata": "",
    "userplayout": false,
    "channel": "QuantumCast ShowCase Sequenz",
    "session": "",
    "position": "c9eb8216c09ccf4541edadee70178aa1",
    "marker": "",
    "id": "",
    "mount": "",
    "channelkey": "qc_fkvwoo65bsvz_tuzx",
    "timestamp": "2021-12-01T17:58:32Z",
    "artist": "Adele",
    "song": "Someone Like You",
    "station": "quantumcast",
    "start": "01.12.2021 17:58:32",
    "duration": 294,
    "start_timestamp": 1638381512,
    "type": "now",
    "etype": 1008
```
#### **Response JSON Object**

- time (time.Time) ISO 8601 combined date-time format
- start  $(string)$  local date-time
- start\_timestamp  $(int64)$  unix timestamp
- $\cdot$  duration  $(int)$  Length of the audio item
- song  $(string)$  song name
- artist (string) artist name
- $code (string) code$
- channelkey  $(string)$  channelkey unique key / ID of the stream
- timezone (string) time zone of the time specification
- channel (string) channelkey unique key / ID of the stream
- $\cdot$  **id** (string) reference ID
- userplayout (bool) default: false | true in case of personalized audio stream
- separator (string) separator between artist and song, default is " "
- etype  $(int)$  Content-type ID of the audio item as an integer
- type  $(string)$  type of record
- isrc (string) ISRC of the audio item

# **38.6 Integrating a TCF 2.0 CMP Consent**

QuantumCast is a IAB Vendor and it is possible to use a TCF 2.0 [\(https://iabeurope.eu/tcf-2-0/\)](https://iabeurope.eu/tcf-2-0/) compliant Consent Management Platform to handle the listener's consent.

When a CMP has been integrated, QuantumCast will pass the audio user's specific consents onto any approved IAB Vendor that are part of the Global Vendor List [<https://vendor-list.consensu.org/v2/vendor-list.json>](https://vendor-list.consensu.org/v2/vendor-list.json).

## **38.6.1 Uri parameters**

Request a stream via *[StreamRoute](#page-58-0)* and use following parameters:

#### cstring

Parameter used to pass TCF2 consent string through the stream uri, if CMP is using

#### **Example**

cstring=CO2rS1-O2rS1-AGABCENAtCsAP\_AAH\_AAAwIGGNV\_T5fb2vj-3Z99\_tkaYwf95y3p-wzhheMs- ˓<sup>→</sup>8NyYeH7BoGP2MwvBX4JiQKGRgksjKBAQdtHGhcSQgBgIhViTKMYk2MjzNKJLJAilsbO0NYCD9mnsHT3ZCY70-

˓<sup>→</sup>vu\_\_7P3ffwMMar-ny-3tfH9uz77\_bI0xg\_

→7zlvT9hnDC8ZZ94bkw8P2DQMfsZheCvwTEqUMjBJZGUCAg7aONC4khADARCrEmUYxJsZHmaUSWSBFLY2doawEH7NPYOnuyEx3 ˓<sup>→</sup>\_2fu-\_gAA.YAAAAAAAAAA

### aw\_0\_req.userConsentV2

Adswizz AIS compatible parameter used to pass TCF2 consent string, if CMP is using - QuantumCast *[Au](#page-22-0)[diostreamer](#page-22-0)* and *[StreamRoute](#page-58-0)* supports this parameter

#### **Example**

aw\_0\_req.userConsentV2=CO2rS1-O2rS1-AGABCENAtCsAP\_AAH\_AAAwIGGNV\_T5fb2vj-3Z99\_

˓<sup>→</sup>tkaYwf95y3p-wzhheMs-

˓<sup>→</sup>8NyYeH7BoGP2MwvBX4JiQKGRgksjKBAQdtHGhcSQgBgIhViTKMYk2MjzNKJLJAilsbO0NYCD9mnsHT3ZCY70-

˓<sup>→</sup>vu\_\_7P3ffwMMar-ny-3tfH9uz77\_bI0xg\_

→7zlvT9hnDC8ZZ94bkw8P2DQMfsZheCvwTEgUMjBJZGUCAg7aONC4khADARCrEmUYxJsZHmaUSWSBFLY2doawEH7NPYOnuyEx3 ˓<sup>→</sup>\_2fu-\_gAA.YAAAAAAAAAA

### aw\_0\_req.gdpr

Adswizz compatible parameter used to pass GDPR handle, if no CMP is using - QuantumCast *[Audiostreamer](#page-22-0)* and *[StreamRoute](#page-58-0)* supports this parameter

#### **Example** aw\_0\_req.gdpr=true

## **THIRTYNINE**

## **CLOUD OPERATORS**

This section of the documentation details the Cloud Operators opportunities usable to control and configure audio cloud services and other details from QuantumCast.

# **39.1 Ad insertion capabilities**

Following is a list of special options and configuration regarding audio advertising.

## **39.1.1 Opener and closer - instream / midroll**

Configure opener and closer of instream ads.

Supported format: mp3, wav

```
{
  "ad_instream_opener": [
      "https://streamabc-audio-content.s3.eu-central-1.amazonaws.com/testfiles/563935__
˓→fester993__guitar-trombone-reverb.wav"
  ],
  "ad_instream_closer": [
      "https://streamabc-audio-content.s3.eu-central-1.amazonaws.com/testfiles/564003__
˓→rasmuspnielsen__low-hum-32-hz.wav",
      "https://streamabc-audio-content.s3.eu-central-1.amazonaws.com/testfiles/564309__
˓→keybal__thermal-sniper-shot-3.wav",
      "https://streamabc-audio-content.s3.eu-central-1.amazonaws.com/testfiles/563850__
˓→nikplaymostories__fail-trombone-wah-wah-wah-sound-effect.mp3"
  ]
}
```
## **39.1.2 Opener - preroll**

Configure opener for preroll.

Supported format: mp3, wav

Set ad\_force\_preroll\_opener to true if the opener should always be included, e.g. in the case of sponsored channels, the opener is always inserted at the start of the session.

```
{
  "ad_preroll_opener": [
      "https://streamabc-audio-content.s3.eu-central-1.amazonaws.com/testfiles/563935__
˓→fester993__guitar-trombone-reverb.wav"
 ],
  "ad_force_preroll_opener": "true"
}
```
## **39.1.3 Closer - preroll**

Configure closer for preroll.

Supported format: mp3, wav

```
{
  "ad_preroll_closer": [
      "https://streamabc-audio-content.s3.eu-central-1.amazonaws.com/testfiles/563935__
˓→fester993__guitar-trombone-reverb.wav"
 ],
}
```
## **39.1.4 Grace time**

The grace time, in seconds, is the time during the QuantumCast Streamer service should ignore ad triggers. This timer starts immediately after an ad trigger with a successful impression.

### **grace\_time**

grace time between midrolls

### **grace\_time\_preroll**

grace time from preroll to first midroll

### **grace\_time\_reconnect**

grace time between prerolls in case of reconnect

```
"grace_time": 600,
"grace_time_preroll": 900,
"grace_time_reconnect": 30
```
{

}

## **39.1.5 Disable Preroll Ads**

Preroll spots for an active session can be suppressed using the URL query parameter context with value fHA6LTE= (AIS default parameter): <http://streamurl/?context=fHA6LTE=>

Further configuration for ads like ad duration, number of ads as well as disabling ads in general can be done using tokens (JWT). This is the preferred way for the most flexibility but needs more work to implement on the client side.

## **39.1.6 Disable All Ads**

{

}

{

}

{

}

Using a special advanced configuration it is possible to disable all ads for a specific session.

```
"no_ad_parameter": "noads"
```
This configured parameter has to be passed as value of the URL query parameter context. For the example above this would lead to: <http://streamurl/?context=noads>

Keep in mind that everyone that knows this value can suppress ads in your stream. So it is recommended to use this parameter for specific purposes only. It can be changed on the fly if the value is misused or leaked.

For a more secure way to do this it is also possible to use tokens (JWT). Tokens have a limited lifetime and can not be used for multiple sessions.

## **39.1.7 Max. ad duration per session**

The max. ad duration per session, in seconds, indicates the maximum offset that the listener may have in the session. This could be necessary, for example, if the listener listens to the channel all day.

```
"ad duration max": 900
```
## **39.2 Geoblocking / Geostreaming**

In disallowed countries an audio file is played and the stream stopped.

```
"geo_allow_countries": ["DE","AT"],
"geo_fallback": "https://url.zu.einer.audiodatei",
"geo_active_hours": [20,21]
```
geo\_allow\_countries Array specification of which countries are allowed to stream freely, all others are blocked; specify as ISO code

geo\_fallback URL to a file that is played as an announcement

geo\_active\_hours Optional array with hours as a number when blocking is active. If it is always to be active, omit this block or specify an empty array.

# **39.3 Authentication**

## **39.3.1 Basic access**

The simplest technique for enforcing access controls.

```
{
    "mountacl": {
        "username": "",
        "password": ""
    }
}
```
## **39.3.2 Token access**

QuantumCast supports authentication by using a Token. Token-Based Authentication, relies on a signed JSON Web Token (JWT) that is sent to the server on each request.

## **39.4 Auto Switch**

The Auto Switch function can be used to replace an audio source that is no longer available - for example, as a fallback for a simulcast.

- parameters silence, noise and threshold are freely configurable
- configuration per channel
- transcoding feature necessary

```
{
    "fallback": {
        "url": "http://fallback.domain.net/fallbacksource-xxx",
        "max_silence": "10",
        "min_noise": "2.5",
        "threshold": "-90"
    }
}
```
## **39.5 Troubleshooting**

## **39.5.1 Audio glitching**

Audio glitching means crackling, popping, and other sound problems. They can occur for a variety of reasons.

## **Glitches after instream ads**

Glitches after instream ads can occur if bit reservoirs are used in the encoder. If an MP3 file or stream is encoded with bit-reservoir feature enabled then the consecutive frames depend on each other. In the case of in-stream ads, the stream is cut exactly at the trigger point. During this process, dependent frames in the stream can be separated and heard as glitches.

## **39.6 Logfileimport per Logimporter**

The QuantumCast Logimporter is a dedicated software tool, distributed as executable binary, that can be used to transmit log data in a secure and GDPR safe way to the QuantumCast big data platform. It can be used to send a log file at once or (preferred) to continously send new log entries in realtime by "tailing" files.

**The latest version can be downloaded here:**

- Linux 64Bit: <https://streamabc-sw.s3.eu-central-1.amazonaws.com/logimporter/logimporter-linux-amd64>
- Windows 64Bit: <https://streamabc-sw.s3.eu-central-1.amazonaws.com/logimporter/logimporter.exe>
- MacOS Intel 64Bit: <https://streamabc-sw.s3.eu-central-1.amazonaws.com/logimporter/logimporter-mac>

All binaries are built static and have no further system requirements and are used as a command line tool.

Logimporter supports several import formats, log format types and output types. The configuration is provided using command line values and flags (or environment variables).

The configuration is divided into 3 parts:

- *input*: defines what input type should be used v
- *parser:* defines what log file type is provided and wich parser should be used
- *output*: defines output of the parsed data and specifies an origin as identifier that you get from QuantumCast

The usage in general:

./logimporter input:file –path="./logs/access.log" parser:icecast output:amqp –origin=xxx

**Hint:** The value xxx in the examples as in -origin=xxx has to be substituted by the value provided by QuantumCast.

The -help flag shows a help note and can be used for every sub-command (input, parser, output)

./logimporter -help

## <span id="page-100-0"></span>**39.6.1 Input Plugins for Logfiles**

The input plugin is configured by the prefix "input:" followed by the wanted input type.

One of the following input types can be used:

input:file –path=/path/to/file

The provided file will be read, parsed and sent to QuantumCast. After this, the programs exits. You need to provide a path to an existing file. It is possible to use Gzip compressed files with the suffix .gz.

input:fileglob –path=/path/to/files\*.log

All files that match the provided glob pattern are read, parsed and sent to QuantumCast. After all files are processed, the program exists. It is possible to use Gzip compressed files with the suffix .gz.

input:tail –path=/path/to/file

Continuously reading of new data in a file. This works like the "tail" command and keeps reading new lines until the program is stopped manually. It supports log rotation if the new file gets the same name. This is the preferred way to use in production environments to get realtime logs.

Additional flags for *input:tail*:

-whence=end or start

Start reading the file from end or beginning/start of the file. Default is end.

-listen=127.0.0.1:8008

Opens a HTTP server and binds to to provided address and port that can be used for health checks. In this example a call to <http://127.0.0.1:8008> either returns a status 200 if everything is ok or a higher status if something does not work.

-polling

User polling instead of fsnotify for getting notified of new lines. Preferred is the default fsnotify.

-scanheader

Can be used to read the field definitions in W3C compatible AIS log files.

**Hint:** The *[Healthcheck](#page-104-1)* can be use to monitor the input.

## **39.6.2 Parser Plugins for Streaming-Server Logs**

The desired parser can be configured with the prefix "parser:". You need the right parser for the log file type you use.

parser:icecast

Parser for Icecast logs.

parser:ais

AIS 7 session log format.

-version=ais8

AIS 8 and above session format. It also tries to guess the right fields by reading the file header. Please note that the AIS session log has to be used, not the access log.

## **39.6.3 Output Plugins for data transmission**

The output plugin is configured usingthe prefix "output:".

The available plugins are the following:

#### output:amqp

Logs are sent as AMQP messages to a QuantumCast message queue. This is the default and should only be changed if requested. You need to open port 5672 for outgoing TCP.

Additional Flags for *output:amqp*:

-origin=xx

Mandantory field. The value will be provided by QuantumCast and is used to assign incoming log data to the right customer.

-streamwatch

Optional. Should only be used if requested by QuantumCast.

output:noop

Test output "dry run". No data is sent and it can be used to check if everything is working.

Additional flags for *output:noop*:

-output

Output parsed log data to stdout.

output:http

Send data using HTTPS to an ingest endpoint. Can be used if AMQP is not possible due to port restrictions and is requested by QuantumCast. Please note that this is less reliable as AMQP and can lead to loss of some log data under certain circumstances.

Additional flags for *output:http*:

-origin=xx

Mandantory field. The value will be provided by QuantumCast and is used to assign incoming log data to the right customer.

-streamwatch

Optional. Should only be used if requested by QuantumCast.

If "tail" mode is used the program runs indefinitely. In this case it is adviced to use a start-up script that manages the process. For instance on modern Linux systems you can use a systemd unit file.

**Example for a SystemD unit file**

```
[Unit]
Description=QuantumCast Logimporter
Wants=network-online.target
After=network-online.target
[Service]
ExecReload=/bin/kill -HUP $MAINPID
ExecStart=/usr/local/bin/logimporter-linux-amd64 input:tail –path=/var/log/icecast/
˓→access.log parser:icecast output:amqp –origin=xxx
User=icecast
KillMode=process
KillSignal=SIGINT
LimitNOFILE=infinity
LimitNPROC=infinity
Restart=on-failure
RestartSec=2
StartLimitBurst=3
StartLimitIntervalSec=10
TasksMax=infinity
[Install]
WantedBy=multi-user.target
```
The following parameters need to be changed and adapted to your needs:

- Path to the program itself (here /usr/local/bin/logimporter-linux-amd64)
- Path to the log file (here /var/log/icecast/access.log)
- User (here icecast)

**Examples for starting the Logimporter**

```
./logimporter input:tail -path=/path/to/logfile parser:ais output:amqp -
˓→origin=xxx
./logimporter input:file -path=/path/to/logfile parser:ais output:amqp -
˓→origin=xxx
./logimporter input:fileglob -path=/path/to/logfiles* parser:ais output:amqp -
˓→origin=xxx
```
## **39.6.4 Re-delivery of missing logs**

If some logs have not beend sent in tail mode because of errors or network issues, it is possible to use the normal file or fileglob mode to re-delivery the missing data. Since version v3.1.0 there are new flags to restrict the logs to a specific time range: -after="YYYY-MM-DD HH:mm:ss and -before="YYYY-MM-DD HH:mm:ss can be provided to restrict to data before and after the given dates.

The flags can be used individually or in combination. Both are global flags and need to go before the input defintion.

If you know the exakt time when for instance an error occured and data is missing, you can use -after to send all logs after this date regardless of the timespan the log covers.

If you know the point in time since when everything worked fine again, use this time with -before.

The full call could be something like this:

```
logimporter -after="2022-03-04 19:15:25" input:file –path="./logs/access-2022-03-04.log.
˓→gz" parser:icecast output:amqp –origin=xxx
```
## <span id="page-104-1"></span>**39.6.5 Healthcheck**

To start the HTTP server and enable /health endpoint, use the -listen flag.

#### **Example:**

-listen=127.0.0.1:8080 starts the HTTP server and connects it to IP 127.0.0.1 and port 8080. [http://127.0.0.1:](http://127.0.0.1:8080/health) [8080/health](http://127.0.0.1:8080/health) can be used to call the health check. It returns HTTP status 200 if everything is OK. If not enough new log lines were processed via *[input plugins for logfiles](#page-100-0)* in the interval "-alertInterval 300" (default 300s), status 500 is returned.

If the IP is omitted for -listen, the health check uses all IPs that are configured -listen :8080

## **39.7 MetaPort**

## **39.7.1 Delay metadata**

In advanced settings you can specify that the incoming metadata should be delayed (in seconds).

```
"metadata_delay": 30
```
## <span id="page-104-0"></span>**39.8 MetaSpreader configuration settings**

MetaSpreader supports configuring your metadata receivers as JSON in the Console.

*Your Console* > *Edit Channel* > *Metaflow* > *MetaSpreader*

Console

{

{

}

```
"radioplayer": {
    "stationid": "--old Station ID",
    "email": "-- email of account (required)",
    "apikey": "-- apikey (required)",
    "typ": "radioplayercloud"
},
"radio.de": {
    "broadcast": "",
```
(continues on next page)

(continued from previous page)

```
"apikey": "",
        "typ": "radio.de"
   },
    "jsonpush_1": {
      "channelname": "my audiostream name 1",
      "url": "https://playerwebsite1/metadata-input",
      "typ": "jsonpush"
   },
    "jsonpush_2": {
      "channelname": "my audiostream name 2",
      "url": "https://playerwebsite2/metadata-input",
      "typ" "jsonpush"
   },
}
```
## **39.8.1 POST request with JSON payload**

```
{
    "jsonpush_1" {
        "channelname": "my audiostream name 1",
        "url": "https://playerwebsite1/metadata-input",
        "typ": "jsonpush"
   },
    "jsonpush_2": {
        "channelname": "my audiostream name 2",
        "url": "https://playerwebsite2/metadata-input",
        "typ": "jsonpush"
   },
}
```
**Note:** The content of POST is like *[Metadata data-set reference](#page-86-0)*

## **39.8.2 Radioplayer**

```
{
    "radioplayer": {
        "stationid": "--old Station ID",
        "email": "-- email of account (required)",
        "apikey": "-- apikey (required)",
        "typ": "radioplayercloud"
    }
}
```
**Radioplayer Unique ID:**

```
{
   "radioplayer": {
        "rpuid": "--Radioplayer Unique ID",
        "email": "-- email of account (required)",
        "apikey": "-- apikey (required)",
        "typ": "radioplayercloud"
   }
}
```
When using the Radioplayer Unique ID, an additional "territoryid" can be entered if required; by default it is 276 (Germany).

**Old:**

```
{
    "radioplayer": {
        "url": "https://ingest.radioplayer.de/ingestor/metadata/v1/np/",
        "stationid": "",
        "user": "",
        "pass": "",
        "typ": "radioplayer"
    }
}
```
## **39.8.3 Radio.de (radio.net)**

```
{
    "radio.de": {
        "broadcast": "",
        "apikey": "",
        "typ": "radio.de"
    }
}
```
## **39.8.4 TuneIn**

```
{
    "tunein": {
        "partnerID": "",
        "partnerKey": "",
        "stationID": "",
        "typ": "tunein"
    }
}
```
## **39.8.5 Cover Brands Are Live**

```
{
    "brandsarelive": {
        "id": "1554",
        "default_cover": "https://url.zu.einem.cover",
        "typ": "brandsarelive"
    }
}
```
The name "brandsarelive" is freely definable.

id You get the ID for the cover from Brands Are Live.

default\_cover If no cover data is available, the default cover is sent.

typ The type must be "brandsarelive" to send metadata to this provider.

## **39.8.6 Icecasts/AIS**

```
{
    "source_icecast": {
        "icecast": "hostname:port",
            "mount": "/mountname",
            "user": "admin",
            "pass": "",
            "typ": "icecast"
    },
    "source_ais": {
        "icecast": "hostname:port",
        "mount": "/mountname",
        "user": "admin",
        "pass": "",
        "typ": "icecast"
    }
}
```
## **39.8.7 FTP-Server**

```
{
    "myftpserver1": {
        "channelname": "my audiostream name",
        "host": "myftpserver.io:21",
        "user": "",
        "pass": "",
        "template": "myservice.xml.tmpl",
        "filename": "directory/filename.xml",
        "typ": "ftp"
    }
}
```
### template

template describes the content of filename
### <span id="page-108-0"></span>**39.8.8 Amqp**

```
{
   "amqp1": {
         "brandid": "",
         "channelkey": "",
         "typ": "amqp"
    }
}
```
### **Tip: Related topics**

- *[Metadata data-set reference](#page-86-0)*
- *[MetaPort API Specification](#page-88-0)*
- *[Metaflow](#page-24-0)*

## **39.9 MusicMaster Scheduling Workflow**

QuantumCast has created APIs that allow media companies to connect their existing software systems (e.g. Music-Master, Dabis, Zenon) to the cloud playout.

### **The API can be used under the following conditions:**

- the specified XML format can be exported from Musicmaster
- all required fields in the XML are filled in
- the import trigger must be triggered repeatedly if audio elements are missing

### **39.9.1 Workflow**

- 1. Audio files export
- 2. Audio meta data export
- 3. MusicMaster Scheduling export

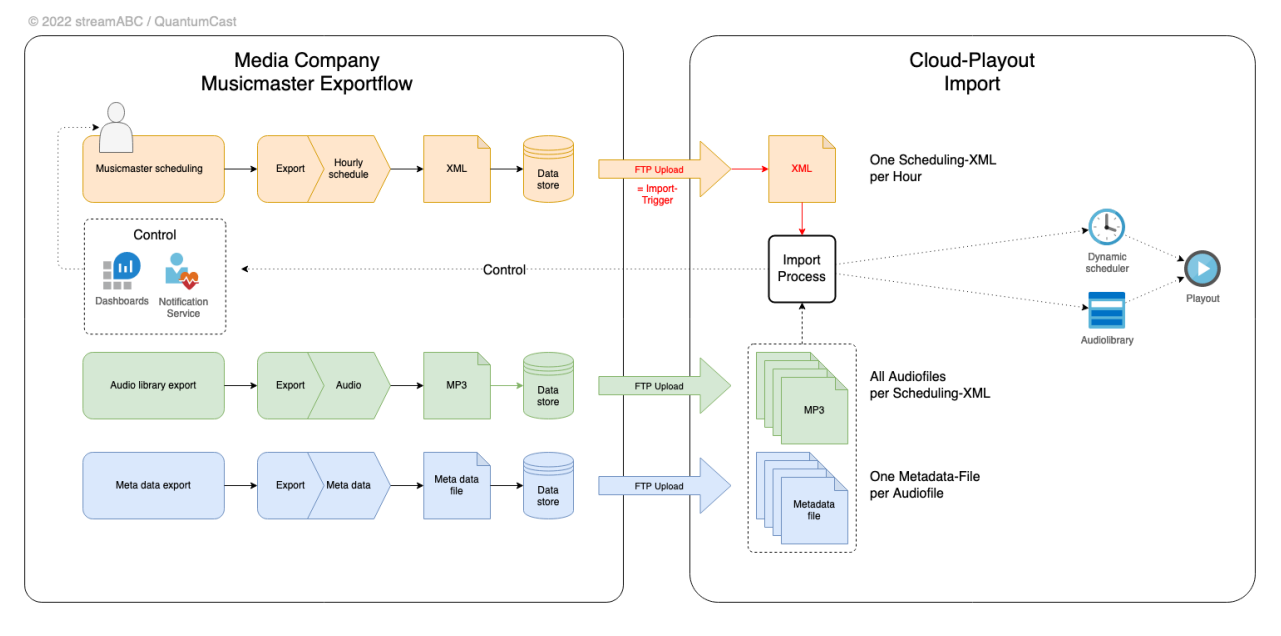

#### **1. Audio files export:**

- Export as MP3
- Upload via FTP or clients that support s3-APIs
- The name of the file has to be unique and match with the ID or ArchivNumber.

#### **2. Meta data export:**

- Export the meta data files from the broadcast system and upload via FTP or s3-client.
- Meta data must be linked to audio files by ID or ArchivNumber.

#### **3. MusicMaster Scheduling:**

- Export the MusicMaster scheduling as XML
- The XML indicates which audio files are used by referencing the ID or ArchivNumber of the audio files.
- One XML per broadcast hour OR one XML per day
- The targeted channel needs to be enabled by QuantumCast first.
- Reference the QuantumCast channel by providing the channel key as StationName in the XML file.
- Upload via FTP or s3-Client
- The finished upload automatically triggers the import process.
- Audio files will be added to the QuantumCast audio library, scheduled will be transformed to the internal format and pushed to the QuantumCast console.
- The reset of the schedules is set to midnight by default. It is possible to change the reset to any hour this must be set up by a QuantumCast staff member.

Upload files via FTP or s3-client (rClone etc.) and wait. If the file is in the "processed"-folder, it has been processed. If you want to update the scheduling, audio files or audio metadata, simply re-upload the file again.

### **Attention:**

- All files must have a lower case file extension (.mp3, .xml, ...)
- All audio files used in a MusicMaster scheduling must be present BEFORE, otherwise they are marked as errors and skipped
- For all audio files that are used in a schedule but can not be found are created empty files with the missing ID as name in the "requested"-folder. You can observe this folder and upload missing files. The reference in the "requested"-folder is then deleted.
- Missing audio files are not automatically included in the schedule if they are sent subsequently the scheduling XML file must be uploaded again.

### **39.9.2 API**

#### **Audio files:**

The system works internally with MP3. Therefore, we recommend providing MP3 files in high quality (44,100 Hz sampling rate). In principle, MP2/MUS files can also be provided. But then we convert them internally. To get the best quality, you should upload the files in the correct format.

#### **Meta data export:**

- For the audio files, the corresponding metadata is absolutely necessary.
- Two formats are supported: XML and CSV
- The file must have the same name as the audio file (ArchivNumber), but the extension .xml or .csv.
- In addition to the artist and song, the most important information is the duration, CueIn, CueOut, StartNext, FadeIn, FadeOut and Intro.
- There is no automatic calculation of transitions. Exactly the values that are transferred via the metadata file are used.

The XML already contains the names of the fields - the CSV is structured as follows:

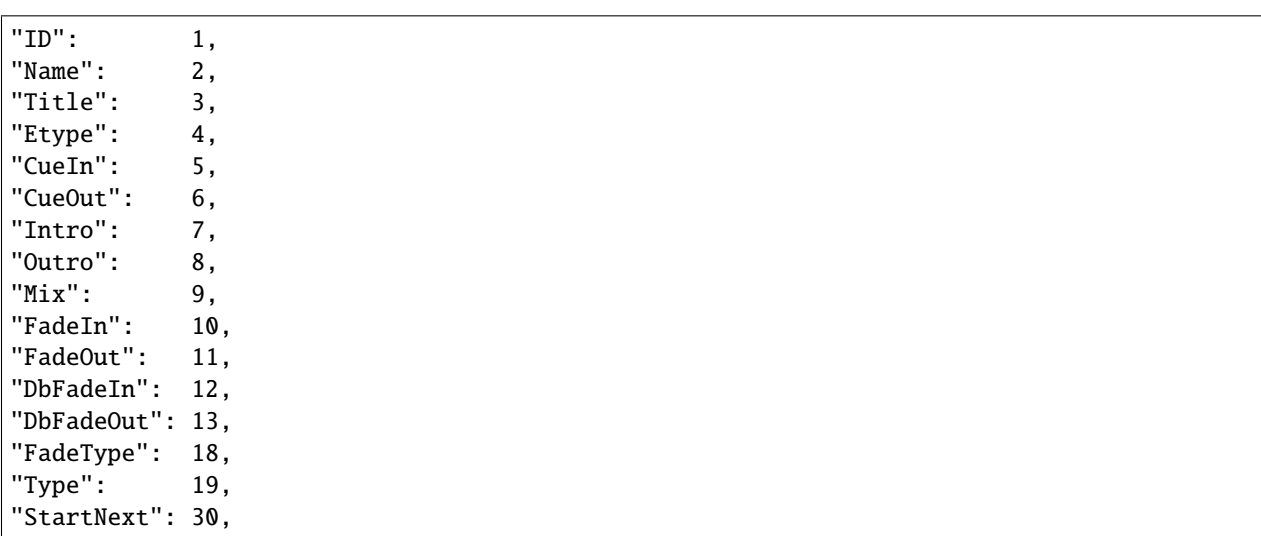

#### [Example XML](https://docs.quantumcast-digital.com/projects/platform/en/stable/_static/files/11215M.xml) | [Example CSV](https://docs.quantumcast-digital.com/projects/platform/en/stable/_static/files/M22686.TXT)

#### **Example of a scheduling:**

- Schedule files must have the channelkey included in the StationName (additional text is ok): <Station StationName="rtlb\_98i4femse6\_uemx">
- The schedule must contain only one date as AirDate tag (format is MM.DD.YYYY): <AirDate Date="07. 24.2022">
- Attention! If there is another AirDate with the same date in the same file, it OVERWRITES the other schedule.
- All hours must be specified within the AirDate tag.
- Each element needs an ID tag that references the audio file.
- Each element needs a runtime value (format mm:ss). If the runtime is 00:00, the element is played "on ramp" of the following track.

```
<?xml version="1.0" encoding="utf-8" standalone="yes"?>
<Station StationName="radio_98i4gehse2_uenx">
    <AirDate Date="07.24.2022">
        <AirHour Hour="00">
            <Element>
                <ID>S100166</ID>
                <Artist>JINGLE</Artist>
                <Title>Dropin - Jingle MANN 05</Title>
                <AirTime>00:00:00</AirTime>
                <Runtime>00:00</Runtime>
                <NonMusic>Y</NonMusic>
                <Ende></Ende>
                <EAN></EAN>
                <ISRC></ISRC>
                <Label></Label>
                <LC></LC>
                <Verlag></Verlag>
                <Komponist></Komponist>
                <Info1></Info1>
                <Info2></Info2>
                <Info3></Info3>
            </Element>
            <Element>
                <ID>33050M</ID>
                <Artist>Spliff</Artist>
                <Title>Carbonara</Title>
                <AirTime>00:00:00</AirTime>
                <Runtime>04:04</Runtime>
                <NonMusic>N</NonMusic>
                <Ende>F</Ende>
                <EAN>0042283987128</EAN>
                <ISRC></ISRC>
                <Label>Polyphon</Label>
                <LC>00310</LC>
                <Verlag>Edition Spliff</Verlag>
                <Komponist>Heil/Klimek/Tykwer</Komponist>
                <Info1></Info1>
                <Info2></Info2>
```
(continues on next page)

(continued from previous page)

```
<Info3></Info3>
    </Element>
</AirHour>
<AirHour Hour="01">
    <Element>
        <ID>S100159</ID>
        <Artist>JINGLE</Artist>
        <Title>Dropin - Jingle FRAU 01</Title>
        <AirTime>01:00:00</AirTime>
        <Runtime>00:00</Runtime>
        <NonMusic>Y</NonMusic>
        <Ende></Ende>
        <EAN></EAN>
        <ISRC></ISRC>
        <Label></Label>
        <LC></LC><Verlag></Verlag>
        <Komponist></Komponist>
        <Info1></Info1>
        <Info2></Info2>
        <Info3></Info3>
    </Element>
    <Element>
        <ID>13572M</ID>
        <Artist>Amanda Lear</Artist>
        <Title>Follow Me</Title>
        <AirTime>01:00:00</AirTime>
        <Runtime>03:38</Runtime>
        <NonMusic>N</NonMusic>
        <Ende>F</Ende>
        <EAN>4013659660033</EAN>
        <ISRC></ISRC>
        <Label>Target</Label>
        <LC>04520</LC>
        <Verlag>Arabella Musikverlag GmbH</Verlag>
        <Komponist>A.Monn, A. Lear</Komponist>
        <Info1></Info1>
        <Info2></Info2>
        <Info3></Info3>
    </Element>
</AirHour>
<AirHour Hour="02">
    <Element>
        <ID>S100157</ID>
        <Artist>JINGLE</Artist>
        <Title>Dropin - Jingle FRAU 03</Title>
        <AirTime>02:00:00</AirTime>
        <Runtime>00:00</Runtime>
        <NonMusic>Y</NonMusic>
        <Ende></Ende>
        <EAN></EAN>
        <ISRC></ISRC>
```
(continues on next page)

(continued from previous page)

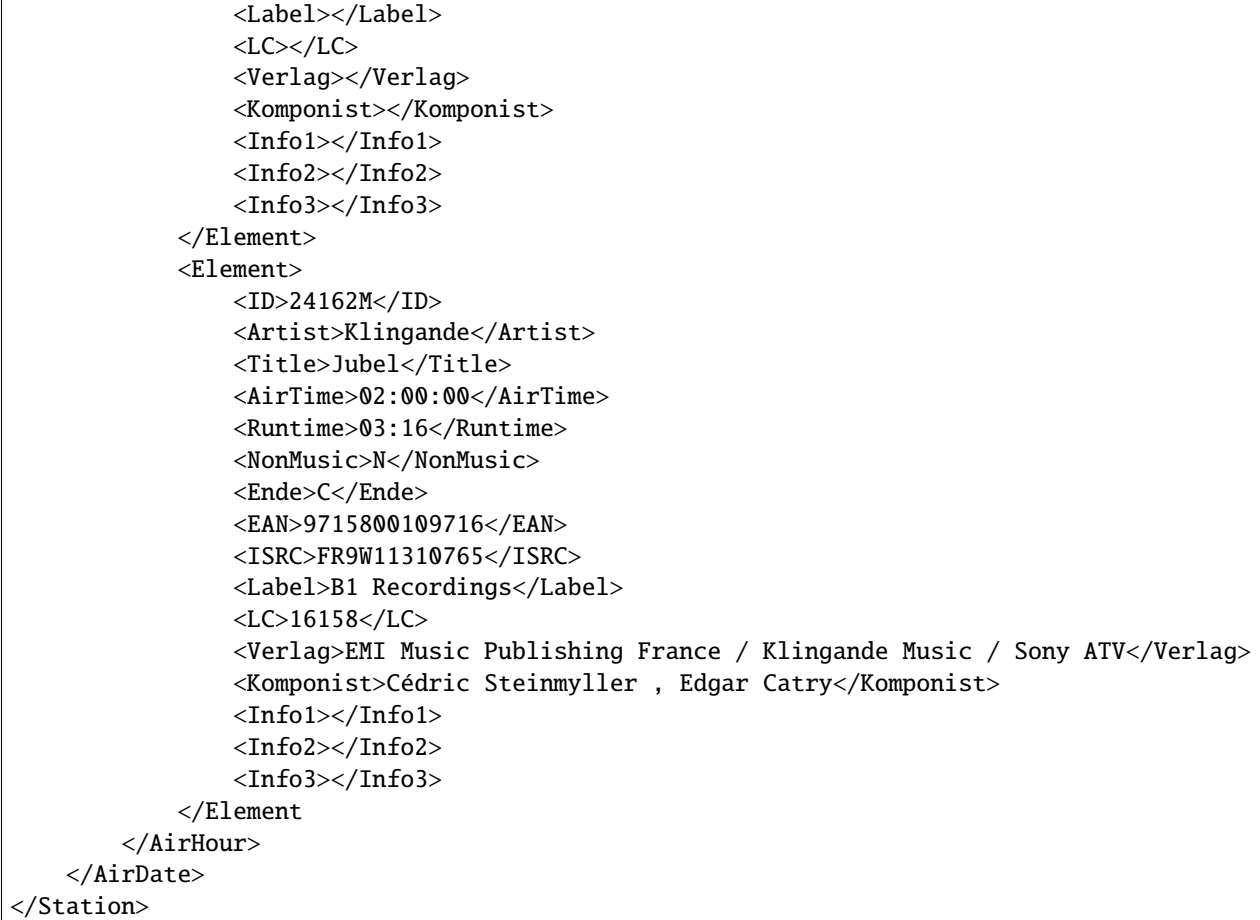

### **Description Structure of the XML document:**

- **ID** (*string* mandatory) archive number
- **Artist** (*string* mandatory) artist name
- **Title** (*string* mandatory) song name
- **AirTime** (*time* highly recommended) format hh:mm:ss
- **Runtime** (*time* mandatory) length of the audio item
- **NonMusic** (*bool* highly recommended) is the audio item music (N) or not (Y)
- **Ende** (*bool*)
- **EAN** (*string*) EAN code
- **ISRC** (*string* highly recommend) International Standard Recording Code
- **Label** (*string*) label name
- **LC** (*string*) label code
- **Verlag** (*string*) publisher name
- **Komponist** (*string*) composer's name
- **Info1** (*string*) more information about the audio item
- **Info2** (*string*) more information about the audio item
- **Info3** (*string*) more information about the audio item

### **39.9.3 More workflows**

#### **Automatic uploads:**

- Observe the "requested"-folder for new elements and upload them to the server.
- To fill the audio library send schedules and upload the requested audio files.
- The references in the "requested"-folder will be deleted after sucesfull imports.
- Upload the schedule again until no new elements are found.

### **39.9.4 Troubleshooting**

#### **The mixing does not sound good:**

- deactivate sound processing
- show CueIn, CueOut, FadIn, FadeOut and StartNext values in the protocol of the console and compare them with the values from the XML.

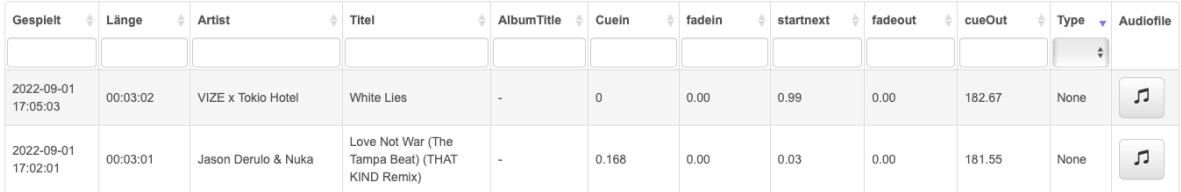

• If these values differ, the transfer was not correct.

### **CHAPTER**

# **FORTY**

## **INDICES AND TABLES**

• genindex

For more information please visit our company website:

## **HTTP ROUTING TABLE**

### /https:

- GET https://api.streamabc.net/metadata/channel/(string:channelkey).json, [88](#page-93-0)
- GET https://metadata.streamabc.net/metapush/(string:channelkey)/(string:token), [83](#page-88-1)
- POST https://metadata.streamabc.net/metapush/(string:channelkey)/(string:token), [84](#page-89-0)

## **INDEX**

## A

Adflow , [19](#page-24-1) Advisor , [73](#page-78-0) aggregator configuration value , [54](#page-59-0) API , [69](#page-74-0) artist configuration value , [81](#page-86-1) Audiobutler , [37](#page-42-0) Audiocache , [35](#page-40-0) Audiolibrary , [29](#page-34-0) Audioport , [23](#page-28-0) Audiostreamer , [15](#page-20-0) Audiotools , [31](#page-36-0) Authentication, [55](#page-60-0), [93](#page-98-0) Auto Switch , [94](#page-99-0) aw\_0\_req.gdpr configuration value , [89](#page-94-0) aw\_0\_req.userConsentV2 configuration value , [89](#page-94-0)

# B

Basic Authentication , [94](#page-99-0) brandid configuration value , [81](#page-86-1)

# C

channelkey configuration value , [81](#page-86-1) channelname configuration value , [81](#page-86-1) channelshortname configuration value , [81](#page-86-1) Closer, [91](#page-96-0), [92](#page-97-0) CloudConnect , [61](#page-66-0) CloudOps\_MetaPort , [99](#page-104-0) configuration value aggregator , [54](#page-59-0) artist , [81](#page-86-1) aw\_0\_req.gdpr , [89](#page-94-0) aw\_0\_req.userConsentV2 , [89](#page-94-0) brandid , [81](#page-86-1)

channelkey , [81](#page-86-1) channelname , [81](#page-86-1) channelshortname , [81](#page-86-1) cover , [82](#page-87-0) cstring , [89](#page-94-0) domain , [54](#page-59-0) duration, [81](#page-86-1) etype , [82](#page-87-0) format , [54](#page-59-0) id , [81](#page-86-1) identifierid , [80](#page-85-0) idsv1 , [80](#page-85-0) listenerid , [54](#page-59-0) m3u , [54](#page-59-0) m3u8 , [55](#page-60-0) parameters , [54](#page-59-0) pls , [54](#page-59-0) programkey , [54](#page-59-0) separator , [82](#page-87-0) song , [81](#page-86-1) template , [102](#page-107-0) time , [81](#page-86-1) timezone , [82](#page-87-0) tracking , [55](#page-60-0) value , [80](#page-85-0) Consent , [89](#page-94-0) cover configuration value , [82](#page-87-0) cstring configuration value , [89](#page-94-0)

# D

Data analytics, [67](#page-72-0) Disable Ads , [92](#page-97-0) domain configuration value , [54](#page-59-0) duration configuration value , [81](#page-86-1) Dynamic scheduling , [39](#page-44-0)

## E

etype

configuration value, [82](#page-87-0) External scheduling tools, [43](#page-48-0)

### F

format configuration value, [54](#page-59-0)

## G

GDPR, [89](#page-94-0) Geoblocking, [93](#page-98-0) Geostreaming, [93](#page-98-0) Glitch, [94](#page-99-0) Grace time, [92](#page-97-0)

## H

Hörer-IDs, [79](#page-84-0) Health status, [75](#page-80-0)

## I

id configuration value, [81](#page-86-1) identifierid configuration value, [80](#page-85-0) idsv1 configuration value, [80](#page-85-0) In progress, [3](#page-8-0)

### $\mathbf{L}$

Listener-IDs, [79](#page-84-0) listenerid, [79](#page-84-0) configuration value, [54](#page-59-0) Logimporter, [63,](#page-68-0) [95](#page-100-0) LogProcessing, [65](#page-70-0)

## M

m3u configuration value, [54](#page-59-0) m3u8 configuration value, [55](#page-60-0) Max. ad duration per session, [93](#page-98-0) Metadata data-set, [80](#page-85-0) Metadata receivers, [99](#page-104-0) Metadata send to Aggregators, [99](#page-104-0) Metaflow, [18](#page-23-0) metaid, [79](#page-84-0) MetaPort, [59,](#page-64-0) [82,](#page-87-0) [86](#page-91-0) MetaSpreader, [57,](#page-62-0) [99](#page-104-0) Midroll, [91](#page-96-0) MusicMaster, [103](#page-108-0)

## N

Notification service, [11](#page-16-0)

### O

Opener, [91](#page-96-0)

### P

parameters configuration value, [54](#page-59-0) Playerservices, [49,](#page-54-0) [86](#page-91-0) Playout, [27](#page-32-0) PlayoutFlow, [21](#page-26-0) pls configuration value, [54](#page-59-0) Preroll, [91,](#page-96-0) [92](#page-97-0) programkey configuration value, [54](#page-59-0) Push Metadata, [82,](#page-87-0) [86](#page-91-0)

## S

Self-Service-Console, [6](#page-11-0) separator configuration value, [82](#page-87-0) Sequence editor, [41](#page-46-0) Skip-On-Radio, [45](#page-50-0) song configuration value, [81](#page-86-1) Sound processing, [33](#page-38-0) SpotControl, [7](#page-12-0) StreamControl, [10](#page-15-0) Streamrecorder, [13](#page-18-0) StreamRoute, [51](#page-56-0) Streamwatch, [71](#page-76-0)

## T

TCF, [89](#page-94-0) template configuration value, [102](#page-107-0) time configuration value, [81](#page-86-1) Timeshift, [47](#page-52-0) timezone configuration value, [82](#page-87-0) Token Authentication, [94](#page-99-0) tracking configuration value, [55](#page-60-0) Transcoding, [25](#page-30-0) Trigger, [92](#page-97-0) Troubleshooting, [94](#page-99-0)

## $\mathsf{U}$

Upgrades, [3](#page-8-0)

## $\mathsf{V}$

value configuration value, [80](#page-85-0) Vendor, [89](#page-94-0)